V1.0 | MAY 2022

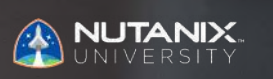

**EXAM BLUEPRINT GUIDE**

Nutanix Desktop as a Service (DaaS) 5 Exam

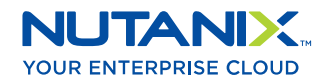

### Author:

Joshua Andrews – Technical Certification Developer Jeff Hall - Technical Certification Developer Jon C. Hall - Sr. Manager, Technical Certification

#### Contributors:

Param Desai – Sr. Dir., Frame Products Alex Fontaine – Mgr., Frame Technical Support Damian Gentile – Mgr., Frame Technical Accounts Carsten Puls – Sr. Dir., Frame William Wong – Sr. Mgr., Customer Solutions Architecture Yangzhi Zhao – Product Dir., Frame

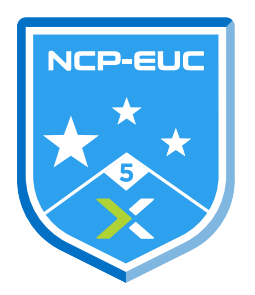

#### Disclaimer:

The Nutanix® Desktop as a Service Exam Blueprint Guide provides an overview of the knowledge categories that must be mastered to achieve the NCP-EUC credential. Nutanix does not offer any guarantees that this guide will ensure a candidate's success in the NCP-EUC program. All information in this guide is subject to change at any time at the sole discretion of Nutanix.

## 1. THE EXAM

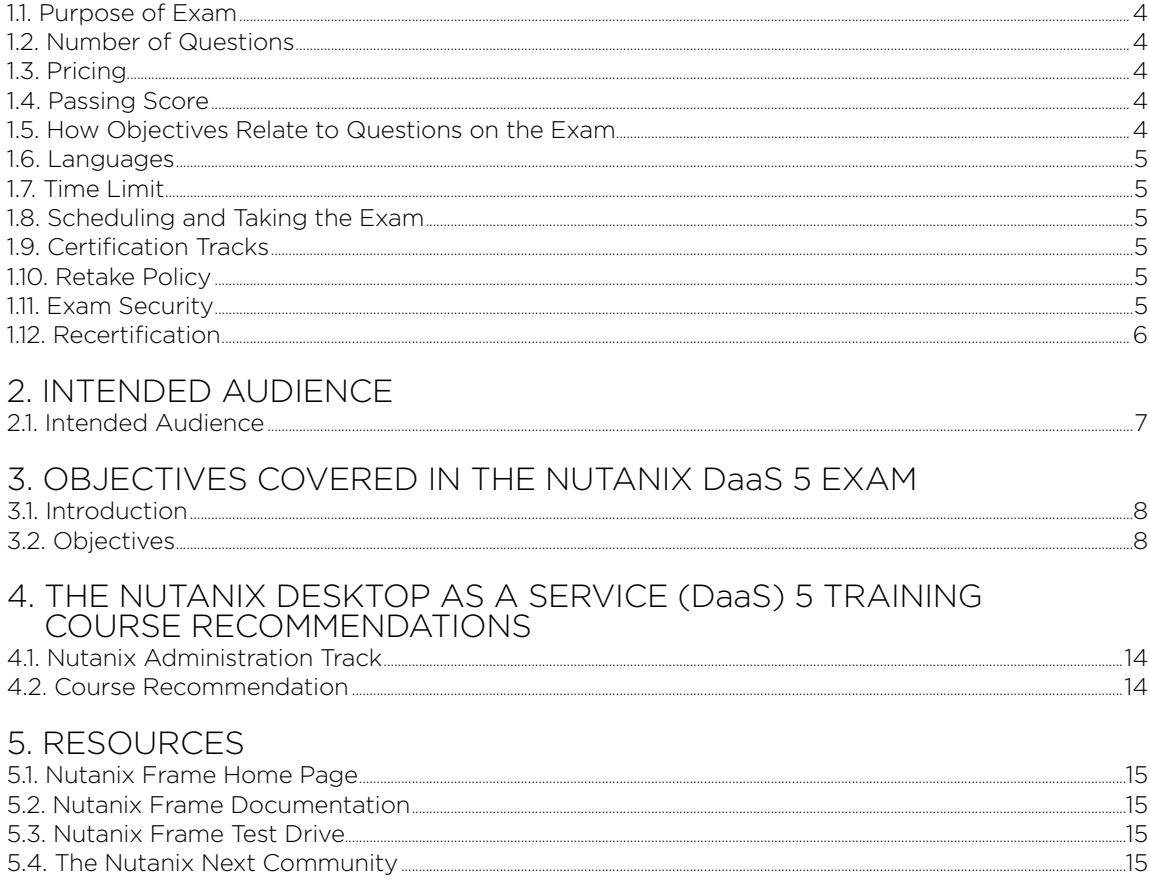

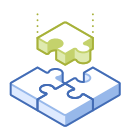

## 1.The Exam

## 1.1 PURPOSE OF EXAM

The Nutanix DaaS 5 exam tests candidates on their skills and abilities to understand, identify, and qualify a use case for Frame, as well as creating a path for successful production deployment. Successful Nutanix DaaS 5 candidates are able to assess customer environments, collect appropriate data, complete sizing and effectively present solutions. Nutanix DaaS 5 candidates are further able to conducts meetings, demos and work opportunities while confirming designs and decisions with experienced team members.

## 1.2 NUMBER OF QUESTIONS

The Nutanix DaaS 5 exam consists of 75 multiple choice and multiple response questions.

## 1.3 PRICING

The cost is USD \$199 per attempt.

## 1.4 PASSING SCORE

The passing score for this exam is 3000, using a scaled scoring method. The scale is from 1000-6000. Scaled scores are calculated using a mathematical formula that considers a variety of factors, including the number and type of exam questions included in a specific version of the exam. Because this combination may vary in different versions of the same examination, scaled scores provide a fair score for everyone based on the version of the exam taken.

## 1.5 HOW OBJECTIVES RELATE TO QUESTIONS ON THE EXAM

Objectives summarize what the test is designed to measure. Objectives are developed by Exam Developers and Subject Matter Experts based on identified tasks that relate to the EUC Systems Engineering job role for Nutanix Frame. Once the initial development process is complete, these objectives are verified using an external group of individuals in the actual job role. Finally, a number of questions is determined for each objective, which relates directly to the criticality of the task in the job role.

### 1.6 LANGUAGES

The exam is available in English, Japanese, and Simplified Chinese.

## 1.7 TIME LIMIT

The time limit for the exam 120 minutes.

## 1.8 SCHEDULING AND TAKING THE EXAM

This exam is delivered via remote proctoring in your home or office, or at a designated testing center. Occasionally, testing at Nutanix events may also be offered. At the start of the registration process, you will be asked to choose remote or in person testing. After registering for the exam, you will receive further information specific to the testing method you chose. Regardless of whether you test remotely or in person, you must provide valid identification and will be provided with a monitored and secure exam experience.

### 1.9 CERTIFICATION TRACKS

The Nutanix DaaS 5 exam is a core component of the Nutanix End User Computing track. The certification requires a passing score on the exam. While it is not required that you attend a course, Nutanix provides training that covers the objectives on the exam. Details on the course and track are provided in section 4.

## 1.10 RETAKE POLICY

If a candidate fails an exam on the first attempt, he or she is allowed two additional attempts. There is a seven-day waiting period between attempts. Like the first attempt, these are paid for individually and Nutanix recommends that you allow sufficient time between attempts to be properly prepared and to maximize your chances for success.

Please note: After three attempts, you will be unable to take the exam for 60 days, after which you can e-mail [university@nutanix.com](mailto:university@nutanix.com) and request that your attempts are reset. Nutanix recommends you utilize the time to thoroughly review this guide and the related references and/or take the recommended training for this exam.

### 1.11 EXAM SECURITY

Nutanix reserves the right to refuse certifying a candidate who violates exam security policies. This includes copying and redistribution of exam material, using any type of study material during the exam itself, attempting to photograph exam items and taking an exam using a false identity. Your identity is captured as part of the exam registration process and must be validated before you will be allowed to take the exam.

## 1.12 RECERTIFICATION

Once you have passed the Nutanix DaaS 5 exam and achieved the NCP-EUC 5 certification, it will remain valid until Nutanix releases the next version of the certification. At that time, you have one year to upgrade your certification to the new release before it expires.

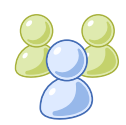

# 2. Intended Audience

## 2.1 INTENDED AUDIENCE

A candidate for the NCP-EUC 5 certification has at least 3-5 years of IT experience and Desktop as a Service experience and should be proficient in Windows server and desktop operating systems. Additionally, the candidate for the NCP-EUC 5 certification should be familiar with at least one public cloud infrastructure and/or Nutanix AHV.

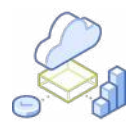

## 3. Objectives covered in the Nutanix DaaS 5 Exam

## 3.1 INTRODUCTION

It is recommended that candidates have the knowledge and skills necessary to understand, identify, and qualify a use case for Frame and to create a path for successful production deployment before attempting the Nutanix DaaS 5 exam. It is also recommended that the candidate complete the training described in Section 4 prior to taking the exam.

## 3.2 OBJECTIVES

Prior to taking this exam, candidates should understand each of the following objectives. Each objective is listed below; along with related tools the candidate should have experience with, and related documentation that contains information relevant to the objective.

All objectives may also be referenced in other product documentation not specifically highlighted below. The candidate should be familiar with all relevant product documentation or have the equivalent skills.

Section 1 – Explain Features, Benefits, and Requirements for a Frame Implementation

Objective 1.1 – Describe and differentiate features in Frame

#### Knowledge:

- Describe Multicloud and Hybrid services
- Describe infrastructure options
- Describe Frame adaptive Quality of Service
- Explain clientless desktop/app delivery
- Define "as a Service" delivery

- [Hybrid Cloud vs Multi-Cloud: What's the Difference?](https://www.nutanix.com/blog/hybrid-cloud-vs-multi-cloud-whats-difference)
- [Terminal Quality of Service Overview](https://docs.frame.nutanix.com/session-conduct/qos-settings.html)
- [Definitive Guide to Desktop-as-a- Service](https://www.nutanix.com/go/definitive-guide-daas?s_kwcid=AL!6432!3!335458427640!b!!g!!%252Bxi%2520%252Bframe&utm_source=google_adwords&utm_medium=paid_search&utm_campaign=Google_Search_Beta_Frame_Brand_USA&gclid=EAIaIQobChMI7NrNoPjA4gIVlLrACh0m_QY7EAAYASAAEgKBLfD_BwE)

#### Objective 1.2 – Explain the benefits of Frame

#### Knowledge:

- Explain deployment flexibility
- Describe operational simplicity
- Define elastic consumption
- Describe enterprise-grade security
- Explain ability to run a device on any network

#### References

- D[efining DaaS: Desktop-as-a-Service](https://www.nutanix.com/blog/defining-daas-desktop-service)
- [Definitive Guide to Desktop-as-a-Service](https://www.nutanix.com/go/definitive-guide-daas)
- [Simplify Digital Workspaces as a Service](https://www.nutanix.com/content/dam/nutanix/resources/solution-briefs/sb-frame.pdf)
- [Nutanix Expands MultiCloud Solution Portfolio](https://www.nutanix.com/press-releases/2019/nutanix-expands-multicloud-solution-portfolio)
- [DaaS for Dummies](https://www.nutanix.com/go/daas-for-dummies)

#### Objective 1.3 – Describe the Frame architecture

#### Knowledge:

- Explain high-level components of the Frame platform
	- › Control Plane in the cloud, single pane of control
- Explain the Frame platform hierarchy (Customers, Organizations, and Accounts)
- Describe how an enterprise can map its departments into the hierarchy
- Describe how a managed service provider can map its customers into the hierarchy

#### References

- [Frame Terminology](https://docs.frame.nutanix.com/frameterms.html)
- [Platform Hierarchy](https://docs.frame.nutanix.com/account-management/platform-hierarchy.html)

Objective 1.4 – Determine implementation requirements

#### Knowledge:

- Map application workloads to infrastructure requirements
	- › Compute, networking, storage, security, and domain join
- Define infrastructure components and locations based on users' geographic location
- Determine licensing requirements based on named or concurrent user subscriptions
- Determine users' need for desktop persistence
- Match solution capability to users' requirements
	- › HIPAA, PCI-DSS, VoIP

#### References

- [AWS Service Limits](https://docs.frame.nutanix.com/infrastructure/byo/byoaws.html#aws-service-limits)
- [Azure Usage Estimates](https://docs.frame.nutanix.com/infrastructure/byo/byoazure.html#usage-estimates)
- [Application Licensing](https://docs.frame.nutanix.com/account-management/account-admin/app-licensing.html)
- Matching solution capabilities: How to Centralize IT & Apps for Educators [and Students](https://www.nutanix.com/go/daas-for-education)
- [Case Study: How Autodesk Gained Early Customer Insight with Nutanix Frame](https://www.nutanix.com/company/customers/autodesk)

#### Section 2 – Configure and Optimize the Frame End User Experience

#### Objective 2.1 – Configure and manage Launchpads

#### Knowledge:

- Explain what a Launchpad is and does
	- › Explain the difference between the desktop Launchpad and the application Launchpad
	- › Explain navigation between the Launchpads
	- › Explain instance switching
- Explain how to add a Launchpad
	- $\rightarrow$  Explain how to provide desktops and/or applications
- Explain how to manage Launchpads

#### References

- [Launchpad Management](https://docs.frame.nutanix.com/account-management/account-admin/launchpad-management.html)
- [Add a Launchpad](https://docs.frame.nutanix.com/account-management/account-admin/launchpad-management.html)
- [App Folders](https://docs.frame.nutanix.com/account-management/account-admin/launchpad-management.html)
- [Enabling and Using Quick Launch](https://docs.frame.nutanix.com/account-management/account-admin/launchpad-management.html)

Objective 2.2 – Describe authentication and authorization capabilities of Frame

#### Knowledge:

- Explain Identity provider choices
	- › Explain Frame Identity providers vs third-party Identity providers
- Explain Frame user roles
- Explain mapping users to roles
- Explain the process of managing users

#### References

- Add Users using Frame Identity Provider Management
- Integrate with Third-Party Identity Providers
- Administrator Roles within Frame
- User Roles within Frame
- Remove Users
- Audit User Activity

Objective 2.3 – Given a scenario, manage session settings and time limits

#### Knowledge:

- Specify timeouts
	- › User inactivity, idle timeout, max session duration, reservation timeout, timeout environment variable
- Choose the most appropriate integrated cloud storage
	- › Google Drive, OneDrive, Dropbox, Box
- Define session features
- Specify network settings

#### References

- [Session Settings](https://docs.frame.nutanix.com/session-conduct/session-settings.html)
- [Time Limits](https://docs.frame.nutanix.com/session-conduct/session-settings.html#time-limits)
- [Connect to Cloud Storage](https://docs.frame.nutanix.com/enduser/enduser-features.html)
- [Select Session Features](https://docs.frame.nutanix.com/session-conduct/session-settings.html#features)
- [Configure Networking Settings](https://docs.frame.nutanix.com/session-conduct/session-settings.html#network)

#### Objective 2.4 – Identify Frame Terminal features

#### Knowledge:

- Describe Terminal bar
- Describe keyboard shortcuts
- Determine licensing requirements based on named or concurrent user subscriptions
- Describe how to upload/download files
	- › Drag and drop, default location

- [Tools Available Within the Terminal Session](https://docs.frame.nutanix.com/enduser/enduser-navaccount.html#tools-within-your-session)
- [Terminal Gear Menu Options](https://docs.frame.nutanix.com/enduser/enduser-navaccount.html?highlight=gear%20menu)
- [Clipboard Integration](https://docs.frame.nutanix.com/session-conduct/clipboard.html?highlight=keyboard%20shortcuts)
- [Upload/Download Files](https://docs.frame.nutanix.com/enduser/enduser-features.html?highlight=upload)

#### Section 3 – Administer and Troubleshoot a Frame Implementation

Objective 3.1 – Given a set of requirements, manage Organizations and Accounts

#### Knowledge:

- Illustrate entity hierarchy
- Create Organization and Accounts
	- › Persistent/Non-persistent, OS choice
- Determine the difference between cloud accounts
	- › BYO, On-premises, Nutanix
- Estimate infrastructure resource prerequisites
	- › Service limits (AWS, Azure, etc.)

#### References

- [Platform Hierarchy](https://docs.frame.nutanix.com/account-management/platform-hierarchy.html)
- [Manage Organizations](https://docs.frame.nutanix.com/account-management/add-organization.html)
- [Create Accounts](https://docs.frame.nutanix.com/account-management/account-admin/create-account.html)
- [Frame on Nutanix AHV](https://docs.frame.nutanix.com/infrastructure/byo/frame-AHV/frame-AHV.html)
- [BYO AWS Account](https://docs.frame.nutanix.com/infrastructure/byo/byoaws.html)
- [BYO Azure Account](https://docs.frame.nutanix.com/infrastructure/byo/byoazure.html)

Objective 3.2 – Given a set of requirements, manage Master Images (Sandbox)

#### Knowledge:

- Distinguish between a Sandbox, production VM, and utility server
- Demonstrate how to manage a Sandbox
	- › Clone accounts, change disk size, backup and restore, and change Sandbox instance types
- Differentiate between installing and onboarding apps
- Give examples of restore point scenarios
	- › Publish or backups
- Summarize process of publishing
	- › Shadow pools, length of time

- [Glossary of Frame Terms](https://docs.frame.nutanix.com/frameterms.html)
- [Clone a Sandbox/Utility Server](https://docs.frame.nutanix.com/account-management/account-admin/cloning-sandbox.html?highlight=clone%20sandbox)
- [Onboard Applications](https://docs.frame.nutanix.com/app-management/onboard-app.html?highlight=onboard)
- [Manage Backups](https://docs.frame.nutanix.com/data-management/managing-backups.html?highlight=backup)
- [Publish Applications](https://docs.frame.nutanix.com/app-management/onboard-app.html?highlight=publish#publish-applications)

Objective 3.3 – Given a scenario, manage capacity utilization

#### Knowledge:

- Recommend capacity levels
	- › Max, min, buffer
- Distinguish between default and active capacity
- Differentiate instance pools by application workload
- Manage capacity limits
	- › Raise max, lower max, hit max limit

#### References

- [System Capacity Levels](https://docs.frame.nutanix.com/account-management/account-admin/elasticity.html)
- [Set Active Capacity Levels](https://docs.frame.nutanix.com/account-management/account-admin/elasticity.html#set-active-capacity)
- [Define Capacity Based on Workload Type](https://docs.frame.nutanix.com/account-management/account-admin/elasticity.html#system-capacity-by-system-type)

#### Objective 3.4 – Interpret analytics and usage

#### Knowledge:

- Extrapolate data from elasticity graphs
- › Determine min, buffer, and max based on actual usage
- Analyze cost of compute infrastructure based on usage graphs
	- › Sandbox, production pools, utility servers
- Calculate cost of storage infrastructure based on storage graph
	- › Sandbox, production pools, utility servers
- Determine server status from status page
	- › Terminate and reboot

#### References

- [Analytics Sessions](https://docs.frame.nutanix.com/capacity-management/analytics.html#sessions)
- [Usage Graphs](https://docs.frame.nutanix.com/account-management/account-admin/analytics.html#usage)
- [Storage Graphs](https://docs.frame.nutanix.com/capacity-management/analytics.html#disk-usage)
- [Determining Server Status](https://docs.frame.nutanix.com/account-management/account-admin/status.html)

#### Objective 3.5 – Given a scenario, resolve issues in a Frame environment

#### Knowledge:

- Given a scenario, troubleshoot settings in a Frame environment
- Given a set of requirements, manipulate settings in a Frame environment

- [Horizon View Linked Clones](https://portal.nutanix.com/page/documents/solutions/details?targetId=BP-2060-VMware-Horizon:top_horizon_view_linked_clones.html)
- [Nutanix Bible Capacity Optimization](https://nutanixbible.com/#anchor-book-of-aos-capacity-optimization)

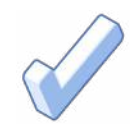

## 4. THE NUTANIX DESKTOP AS A SERVICE (DaaS) 5 TRAINING RECOMMENDATIONS

## 4.1 TRAINING COURSE RECOMMENDATIONS

Nutanix offers multiple on-demand courses that provide training on the objectives tested in the exam:

- 1. [Getting Started | Frame: Desktop-as-a-Service](https://www.nutanixuniversity.com/learn/course/internal/view/elearning/101/getting-started-frame-desktop-as-a-service)
- 2. [End User Computing Essentials](https://www.nutanixuniversity.com/learn/course/413/end-user-computing-essentials)
- 3. [Nutanix Frame Managing, Configuring, and Optimizing](https://www.nutanixuniversity.com/learn/course/internal/view/elearning/1704/nutanix-frame-managing-configuring-and-optimizing)

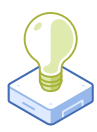

## 5. Resources

## 5.1 NUTANIX FRAME HOME PAGE

The Nutanix Frame home page offers a wealth of information for preparing for the Nutanix DaaS 5 exam, including detailed descriptions of how the Frame product works, its features, use cases, deploying Frame on AHV, and pricing. To visit the homepage, [click here](https://www.nutanix.com/products/frame).

## 5.2 NUTANIX FRAME DOCUMENTATION

The Nutanix Frame documentation portal provides guidance for architecting and administering the full range of product components, including end-user administration, customer account administration, and development. To access the Frame documentation portal, [click here.](https://docs.frame.nutanix.com/)

## 5.3 NUTANIX FRAME TEST DRIVE

The Nutanix Frame Test Drive site provides a Frame test environment that can be accessed for a two-hour period, in order to learn about the Frame platform. To access the Test Drive environment, [click here.](https://www.nutanix.com/products/frame/test-drive?icid=1199XQPXR1VDV)

In order to make the most of your two-hour Frame Test Drive, please access this [Getting Started guide.](https://fra.me/test-drive-guide.pdf)

## 5.4 THE NUTANIX NEXT COMMUNITY

The Nutanix Next Community is a social interaction site where professionals can connect with cloud builders from around the world, learn from IT Pros in the industry and share experiences. The community maintains an area focused on certification, which is located here.

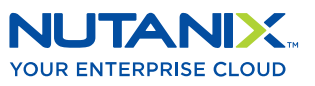

info@nutanix.com | [www.nutanix.com](https://www.nutanix.com/) | [@nutanix](https://twitter.com/nutanix?ref_src=twsrc%5Egoogle%7Ctwcamp%5Eserp%7Ctwgr%5Eauthor)

Nutanix makes infrastructure invisible, elevating IT to focus on the applications and services that power their business. The Nutanix Enterprise Cloud OS leverages web-scale engineering and consumer-grade design to natively converge compute, virtualization, and storage into a resilient, software-defined solution with rich machine intelligence. The result is predictable performance, cloud-like infrastructure consumption, robust security, and seamless application mobility for a broad range of enterprise applications. Learn more at [www.nutanix.com](http://www.nutanix.com) or follow us on [Twitter @nutanix.](https://twitter.com/nutanix)